### ISSN 2305-9001. Вісник НТУУ «КПІ». Серiя машинобудування №1 (70). 2014

**УДК 681.3.06(075) / 62.81.001.63** 

**Даниленко О.В., к.т.н., доц. НТУУ «Київський політехнічний інститут», м. Київ, Україна**

# **АНАЛІЗ ВПЛИВУ МЕТОДИК РОЗРАХУНКІВ НА ОДЕРЖУВАНИЙ РЕЗУЛЬТАТ**

**Danylenko O.V.** 

**National Technical University of Ukraine «Kyiv Polytechnic Institute», Kyiv, Ukraine (mmi@kpi.ua)** 

## **AN ANALYSIS OF INFLUENCE OF METHODS OF CALCULATIONS IS ON THE GOT RESULT**

*В статті здійснюється порівняння результатів типових розрахунків вала, виконаних з використанням різних методик, розрахункових схем, способів прикладення навантаження (на прикладі крутного моменту, що передається валом). Розглядаються результати, одержані при використанні "традиційних" методик, використовуваних в дисципліні "Деталі машин", з використанням майстра проектування Autodesk Inventor та середовища Autodesk Inventor Simulation Suite. Окремо розглядається порівняння результатів розрахунків при різних варіантах врахування прикладення навантажень.*  Ключові слова: розрахунок вала, методики розрахунків, засоби виконання розрахунків, варіанти врахування прикладення *навантажень, відмінності в результатах.* 

Розрахунки виконувані при проектуванні деталей та вузлів машин здійснюються із значними зменшенням припустимих напружень, що повинно перекривати можливі перевантаження в місцях концентрації напружень. Потужність сучасної обчислювальної техніки дозволяє здійснювати моделювання з використанням методів скінченних елементів і одержати детальну картину розподілу напружень, що дозволяє зробити висновок стосовно доцільності припущень, використовуваних в наближених попередніх розрахунках.

В статті здійснюється порівняння результатів розрахунків вала, виконаних з використанням різних методик, розрахункових схем, способів прикладення навантаження (на прикладі крутного моменту, що передається валом).

Порівнюються результати, одержані при використанні "традиційних" методик, використовуваних в дисципліні "Деталі машин" [1], з використанням майстра проектування Autodesk Inventor та середовища Autodesk Inventor Simulation Suite [2]. Окремо розглядається порівняння результатів розрахунків при різних варіантах врахування прикладення навантажень.

Мета виконуваних порівнянь – ілюстрація для студентів використовуваних в "стандартних методиках розрахунків" завищених коефіцієнтів запасу міцності (занижених значень припустимих напружень). Звертається увага на ситуації, що потребують аналізу припустимості використовуваних у конкретних методиках розрахунків завищених коефіцієнтів запасу міцності.

Вихідні дані у прикладі, що розглядається:

- аналіз здійснюється стосовно фрагмента редуктора за компонувальним ескізом (рис.1);
- розміри визначено за методикою [1] при величині крутного момента на валу  $M_{\kappa p} = 200$   $H \cdot \mu$ ;

– для розрахунків встановлено діаметр зубчастого колеса  $D_{\text{sw}} = 200 \text{ nm}$  (тоді тангенціальна складова сили на зубчастому колесі буде  $F_7 = 2000$  *H*, а радіальна –  $F_r = 728$  *H*. Для прямозубого колеса осьова складова відсутня  $F_O = 0$ );

– за методикою [1] діаметр  $D_1 = \sqrt[3]{10^3 \cdot M_{\kappa p} / (0, 2 \cdot [\tau])} = 34.2 \text{ mm (} [\tau] = 25 \text{ H/mm}^2)$ 

Приймаємо *D*<sub>1</sub>=35 мм. Решта розмірів – з конструктивних міркувань. Компонувальний ескіз вала наведений на рис. 1.

За розрахунками, виконаними при розробці 3D-моделі з використанням майстра проектування Autodesk Inventor [2], для вала при вказаних навантаженнях одержано як достатній за міцністю діаметр 33 мм (рис. 2), що відповідає розміру, визначеному за методикою [1]. Отже параметри, встановлювані при розрахунках з використанням майстра проектування Autodesk Inventor, відповідають прийнятим для попереднього розрахунку деталей машин.

150

Наступний крок – розрахунок з застосуванням вбудованої в Autodesk Inventor системи аналізу напружень з використанням метода скінченних елементів. Один з результатів у цьому розрахунку – найменший коефіцієнт запасу міцності для місця з найбільшим напруженням. Результат розрахунків при вказаних значеннях складових навантаження наведено на діаграмі (рис. 3).

Таке значення коефіцієнта запасу міцності (3,4) використовується при підвищених вимогах до надійності об'єкту, за звичайних умов достатньою буде величина ~1,5.

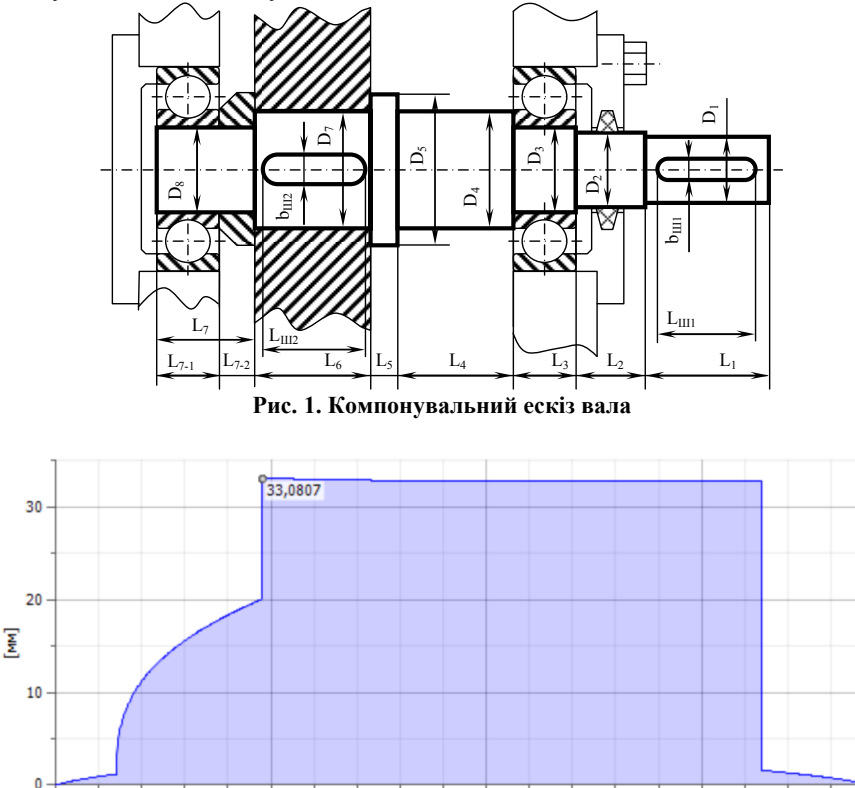

Длина [мм] **Рис. 2. Діаграма розрахункових значень діаметра, достатніх при використаних навантаженнях**

100

 $50$ 

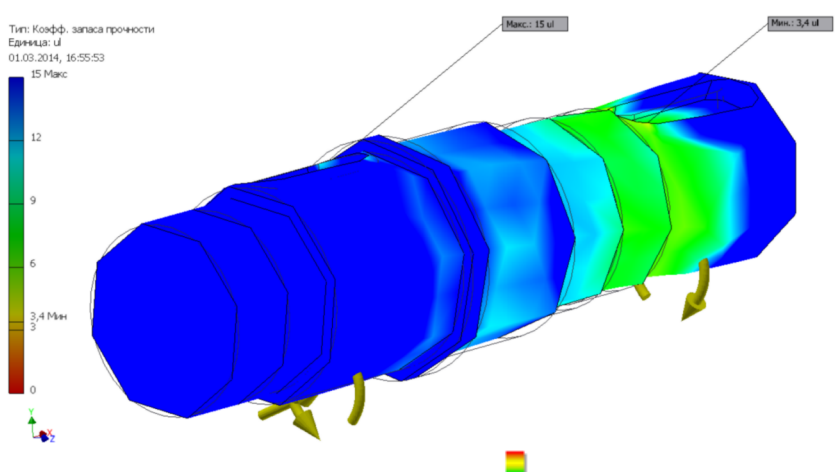

**Рис. 3. Результати моделювання: діаграма " Коэфф. запаса прочности"** 

Способи прикладення навантаження можуть бути різними і залежно від цього результати розрахунку також можуть відрізнятись.

Для порівняння використовується еквівалентна схема навантаження (рис. 4) з прикладенням крутного момента через бічну поверхню шпонкового паза як розподіленого навантаження (тиску).

Колова (тангенціальна) складова сили, прикладеної в зубчатому зачепленні, формує крутний момент передачі і може бути замінена, наприклад, розподіленим навантаженням на бокову поверхню шпонкового паза відповідно до залежності:

$$
M_{kp} = F_{\tau} \times R_{3,K} = q_{III,\Pi} \times t \times (L_{III,\Pi} - 2r) \times R_{III,\Pi}
$$

де  $F_{\tau}$  – колова (тангенціальна) складова сили у зубчатому зачепленні;  $R_{3,K}$  – радіус прикладення сили у зубчатій передачі;  $q_{III,II}$  – розподілене навантаження (тиск) на бокову поверхню шпонкового паза;  $R_{III,II}$  – радіус прикладення рівнодійної до бічної поверхні шпонкового паза;  $L_{III,II}$  - довжина шпонкового паза; *r* радіус округлення шпонкового паза; *t* – глибина шпонкового паза.

Звідки  $q_{III.} = \frac{F_{\tau} \times \mathbf{A}_{3.K.}}{t \times (L_{III.} - 2r) \times R_{III.}T.}$  $\mu_{II} = \frac{F_{\tau} \times R_{3,K}}{t \times (L_{III.II.} - 2r) \times R_{III.II.}}$  $q_{III, \Pi} = \frac{F_{\tau} \times R_{3,K}}{t \times (L_{III, \Pi} - 2r) \times R_{III, \Pi}}$ , але рівнодійна навантаження на шпонковий паз в цьому випадку

більша за колову складову у зубчатій передачі:  $F_{III,\Pi} = q_{III,\Pi} \times t \times (L_{III,\Pi} - 2r)$ , це вимагає введення додаткової компенсуючої сили:  $F_{\kappa o m n} = F_{I I I . I I .} - F_{\tau}$ .

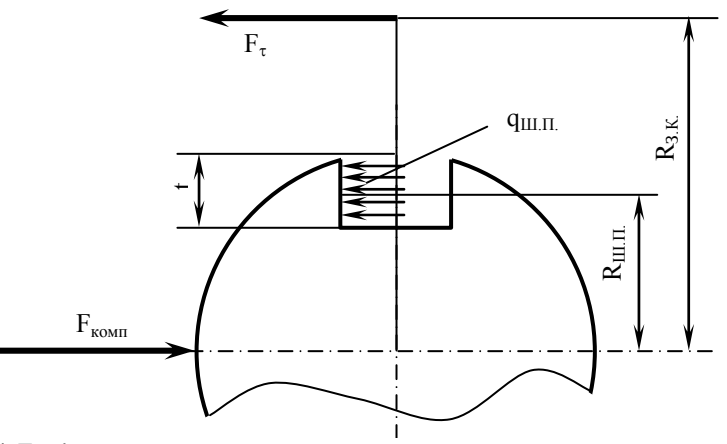

**Рис. 4. Еквівалента схема навантаження з прикладенням крутного момента через бокову поверхню шпонкового паза**

У випадку, коли на ступені діє лише крутний момент, наприклад, використана будь-яка з'єднувальна муфта, колова складова відсутня і компенсуюча сила буде дорівнювати рівнодійній розподіленого навантаження у шпонковому пазі  $F_{\text{KOMR}} = F_{\text{III II}}$ .

Відповідно до цієї еквівалентної схеми здійснюється новий розрахунок (рис. 5).

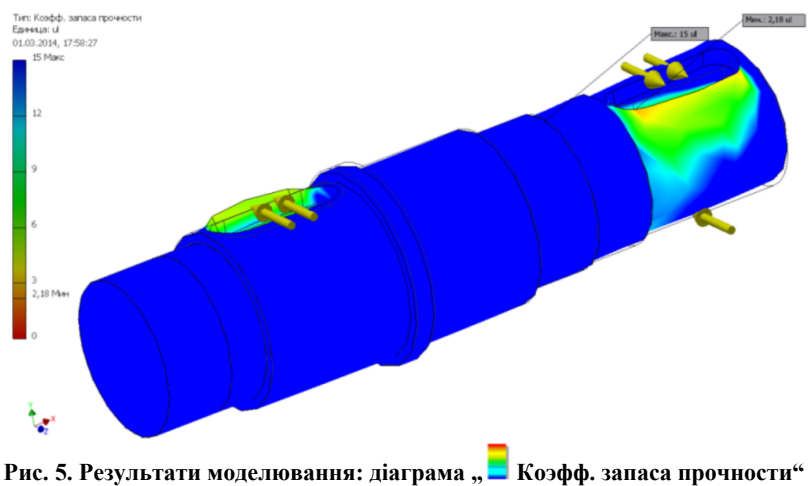

**за еквівалентною схемою прикладення навантаження**

Зменшення коефіцієнта запаса міцності на третину є застереженням стосовно використання методик розрахунку із значним рівнем усереднення навантажень через наявність концентрації напружень у реальних деталях.

З метою підвищення симетричності навантажень і за необхідності зменшення довжини ділянок вала із шпонковими з'єднаннями може бути збільшена кількість шпонок у з'єднанні. При такій схемі передачі навантаження немає потреби в використанні компенсуючої сили через те, що при використанні двох шпонок дві зустрічно спрямовані сили взаємно врівноважуються.

Відповідно до такого способу навантаження зроблено черговий розрахунок, одну з діаграм якого наведено на рис. 6.

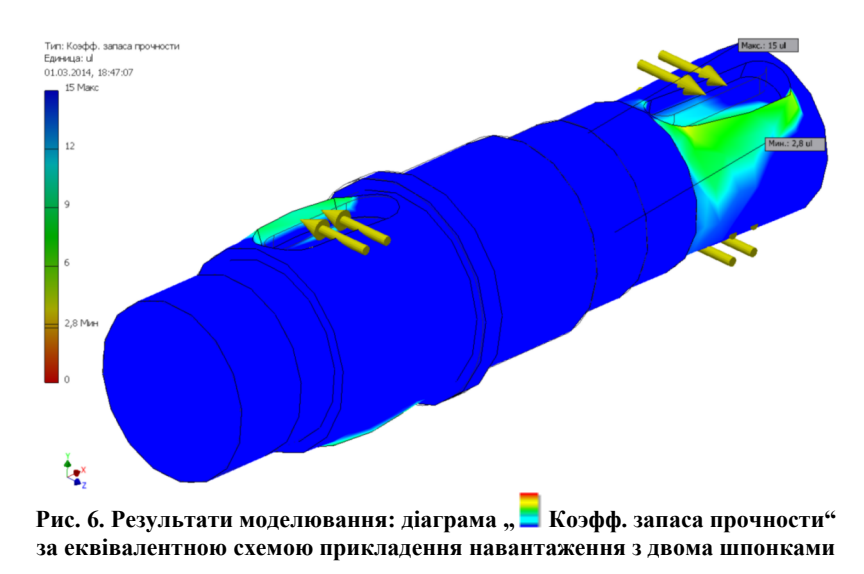

Коефіцієнт запасу міцності збільшується в порівнянні з попереднім прикладом, але все ж не досягає значення результатів першого розрахунку.

Наведені приклади розрахунків підкреслюють необхідність уважного ставлення до розробки розрахункових схем і способів прикладення деяких видів навантажень, що діють на об'єкти (деталі), з метою досягнення адекватності моделей і, в першу чергу прийняття рішення стосовно необхідного коефіцієнта запасу міцності (за наведеними прикладами – від рекомендованих 1,5 до  $\sim$ 3 і навіть більше).

**Анотація.** *В статье выполняется сравнение результатов расчета вала, полученных при использовании различных методик и средств выполнения расчетов, расчетных схем и способов приложения нагрузок.* 

*Анализируется влияние на результаты расчета изменений способов учета единственного силового фактора – крутящего момента, передаваемого валом. Расчеты выполнялись по традиционной методике "Деталей машин", средствами мастера проектирования Autodesk Inventor и среды Autodesk Inventor Simulation Suite Autodesk. Дополнительно выполнялось сравнение результатов расчета при разных вариантах приложения нагрузки.* 

Ключевые слов: Расчет вала, методики расчетов, средства выполнения расчетов, варианты учета приложения нагрузок, *отличия в результатах.* 

*Abstract. Purpose: The comparison of the shaft calculation results, wich where obtained using different methods and toolkits to perform calculations, calculation schemes and ways of load application.* 

*Approach: The impact of different methods of accounting of single force factor (torque transmitted to the shaft) on the results of the calcultaion was analized. Calculations were made using the traditional method of "Machinery Parts", the Shaft Generator of Autodesk Inventor and the Inventor Simulation Suite environment. Differences in the results of the calculations show a considerable*  influence of the assumptions made in the calculation of these techniques, and the need of careful attention to the development of *calculation schemes.* 

*Findings: The obtained in this work results demonstrates significantly reduced values of allowable stresses, especially for preliminary calculations. This approach reduces the effect of stress raisers but leads to increased material consumption. The use of modern modeling techniques can provide more accurate information about the real loads in detail.* 

*Keywords: Calculation of the shaft, the calculation methodology, means the calculations, taking into account variations of application of load, the differences in the results.* 

#### **Библиографический список использованной литературы**

- 1. *Курмаз Л.B.* Детали машин. Проектирование: Справочное учебно-методическое пособие / Л.В.Курмаз, А.Т.Скойбеда. 2-е изд., испр.: М.: Высш. шк., 2005. – 309 с.
- 2. *Концевич В.Г.* Твердотельное моделирование машиностроительных изделий в Autodesk Inventor. / В.Г. Концевич. Киев, Москва: ДиаСофтЮП, ДМК Пресс, 2007. – 672 с.

### **References**

- 1. *Kurmaz L.V.,* Skoibeda A.T. Detali mashin. Proektirovanie: Cpravochnoe uchebno-metodicheskoe posobie [Machine parts. Design: Reference teaching manual] – 2-e izd., ispr.: Moskva: Vysshaja shkola, 2005. – 309 p.
- 2. *Kontcevich V.G.* Tverdotelnoe modelirovanie mashinostroitelnyh izdeliy v Autodesk Inventor [Solid modeling of engineering products in the Autodesk Inventor] – Kiev, Moskva: DiaSoftUP, DMK Press, 2007. – 672 p.

Подана до редакції 17.04.2014